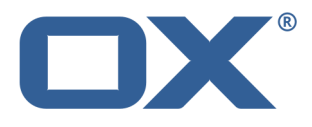

# **OX App Suite Brief Guide for OX6 Users**

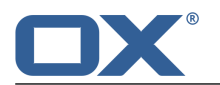

## **OX App Suite: Brief Guide for OX6 Users**

Publication date Wednesday, 25. June 2014 Version 7.6.0 Copyright © 2006-2014 OPEN-XCHANGEInc. This document is the intellectual property of Open-Xchange Inc.

The document may be copied in whole or in part, provided that each copy contains this copyright notice. The information contained in this book was compiled with the utmost care. Nevertheless, erroneous statements cannot be excluded altogether. Open-Xchange Inc., the authors and the translators are not liable for possible errors and their consequences. The names of software and hardware used in this book may be registered trademarks; they are used without warranty of free usability. Open-Xchange Inc. generally follows the spelling conventions of the manufacturers. The reproduction of brand names, trade names, logos, etc. in this book (even without special markings) does not justify the assumption that such names can be considered free (for the purposes of trademark and brand name regulations).

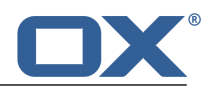

# **Table of Contents**

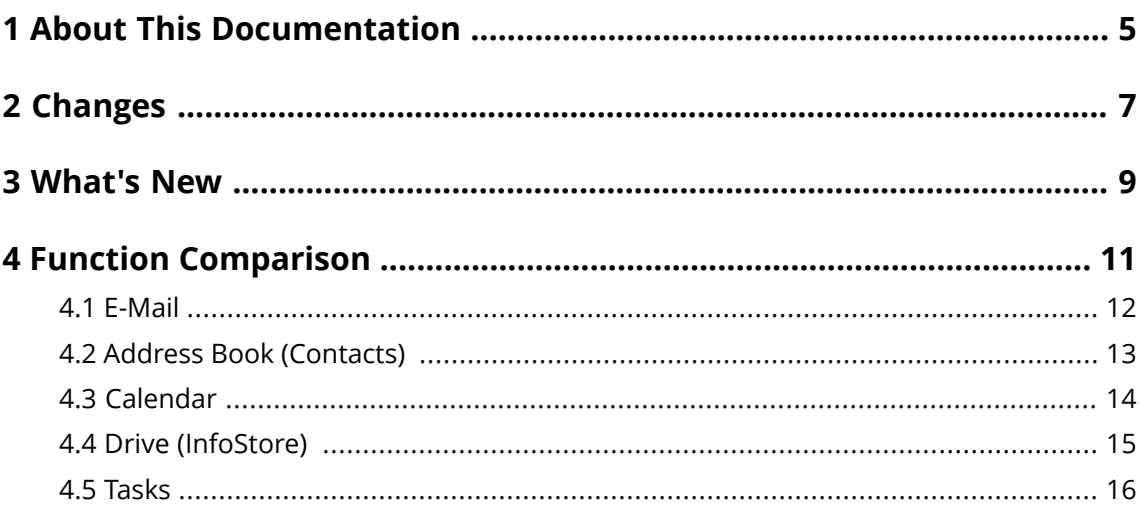

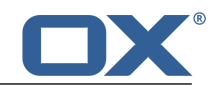

## <span id="page-4-0"></span>**1 About This Documentation**

The following information will help you make better use of the documentation.

- **▪** Who is the target group for this [documentation?](#page-4-1)
- **▪** Which contents are included in the [documentation?](#page-4-2)
- <span id="page-4-1"></span>**▪** Which further help is [available?](#page-4-3)

### **Who is the target group for this documentation?**

This documentation is addressed to OX App Suite users who already worked with the previous Open-Xchange Server 6 version.

### <span id="page-4-2"></span>**Which contents are included in the documentation?**

This documentation includes the following information:

- **▪** In *[Changes](#page-6-0)* you will learn the concept and functionality differences between the OX App Suite and the Open-Xchange Server 6.
- **▪** In *[What's](#page-8-0) New* you will learn which functions are new in the OX App Suite and have not been part of the Open-Xchange Server 6.
- **▪** In *Function [Comparison](#page-10-0)* you will find the corresponding OX App Suite function for frequently used Open-Xchange Server 6 functions.

<span id="page-4-3"></span>This documentation describes working with a typical OX App Suite installation and configuration. The installed version and the configuration of your groupware might differ from what is described here.

### **Which further help is available?**

A comprehensive documentation can be found in the user instruction that is available as on-line help and as a PDF document.

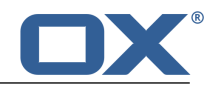

## <span id="page-6-0"></span>**2 Changes**

Learn the essential differences between the OX App Suite and the Open-Xchange Server 6:

- **▪** New user [interface](#page-6-1)
- **▪** No [wizard](#page-6-2)
- **▪** No [hovers](#page-6-3)
- **▪** No mini [calendar](#page-6-4)
- **▪** [Changed](#page-6-5) and obsolete views
- **▪** Portal squares instead of UWA [modules](#page-6-6)
- <span id="page-6-1"></span>**▪** Clear [folder](#page-6-7) tree

### **New user interface**

The user interface now has a new design following a new concept:

- **▪** All essential functions that might be needed are directly accessible.
- <span id="page-6-2"></span>**▪** The control elements now require less space. Even on end devices with a small screen there is now enough space for a clear content layout.

### <span id="page-6-3"></span>**No wizard**

The wizard no longer exists. Settings like setting up external E-Mail accounts are directly available in the settings.

### <span id="page-6-4"></span>**No hovers**

The hovers no longer exist. An object's details are now available in the popup window, e.g. in a contact's halo view.

### <span id="page-6-5"></span>**No mini calendar**

The mini calendar no longer exists. Instead, you can now scroll the month view to set any time range wanted.

### <span id="page-6-6"></span>**Changed and obsolete views**

Some views no longer exist, e.g. the address card view for contacts. Instead, all relevant data for an object are shown in the display area.

### <span id="page-6-7"></span>**Portal squares instead of UWA modules**

The UWA modules no longer exist. Instead, the portal squares can now be configured to display social network contents or RSS feeds.

### **Clear folder tree**

The detailed folder tree has been replaced by an app specific folder tree. That way the folder structure is clearer as only the relevant folders are displayed.

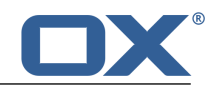

### <span id="page-8-0"></span>**3 What's New**

Learn about the most important new functions in: the OX App Suite

- **▪** Apps instead of [modules](#page-8-1)
- **▪** Device [independent](#page-8-2) design
- **▪** Portal with social media [integration](#page-8-3)
- **▪** Halo view for [contacts](#page-8-4)
- **▪** E-Mail [conversation](#page-8-5)
- **▪** The app [Drive](#page-8-6)
- <span id="page-8-1"></span>**▪** Drag and drop for [attachments](#page-8-7)

### <span id="page-8-2"></span>**Apps instead of modules**

The OX App Suite apps correspond to the Open-Xchange Server 6 modules functions. The interface now has a clearer structure. The usability has been optimized for various end devices.

### <span id="page-8-3"></span>**Device independent design**

The OX App Suite interface is automatically scaled for each device to get the best design and usability on PCs, laptops, tablets, and netbooks.

### <span id="page-8-4"></span>**Portal with social media integration**

The Portal not only integrates the access to all apps but also to your social media messages on Facebook, Twitter, LinkedIn, Xing, Tumblr. The order of the Portal squares can be changed with drag and drop.

### **Halo view for contacts**

The halo view opens a popup with all relevant information about a contact:

- **▪** addresses, E-Mail addresses, phone numbers
- **▪** your current correspondence with this contact
- **▪** shared appointments with this contact

<span id="page-8-5"></span>The halo view opens if you e.g.:

- **▪** click on an E-Mail's sender or recipient
- **▪** click on an appointment's or a task's participant

### <span id="page-8-6"></span>**E-Mail conversation**

The detail view displays an E-Mail with all corresponding replies. It helps keeping an overview of E-Mail correspondences with the same topic. You can edit all E-Mails of an E-Mail thread at once e.g., forwarding them or moving them to another folder.

### **The app Drive**

This app replaces the former InfoStore, including file versioning, sharing and publishing folders. The following functions have been added:

- <span id="page-8-7"></span>**▪** In addition to the list view an icon view is now available. The icon view contains a small preview for many files.
- **▪** Displaying various Office documents with the Document Viewer
- **▪** Displaying pictures as slide show, playing audio and video files

### **Drag and drop for attachments**

You can add a document as attachment to an E-Mail or another groupware object by dragging the document from your operating system's desktop to the groupware window and dropping it there.

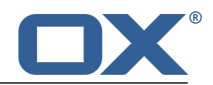

# <span id="page-10-0"></span>**4 Function Comparison**

Learn how to access frequently used functions of Open-Xchange Server 6 in the OX App Suite:

- **▪** [E-Mail](#page-11-0)
- **▪** Address Book [\(Contacts\)](#page-12-0)
- **▪** [Calendar](#page-13-0)
- **▪** Drive [\(InfoStore\)](#page-14-0)
- **▪** [Tasks](#page-15-0)

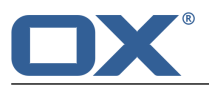

# <span id="page-11-0"></span>**4.1 E-Mail**

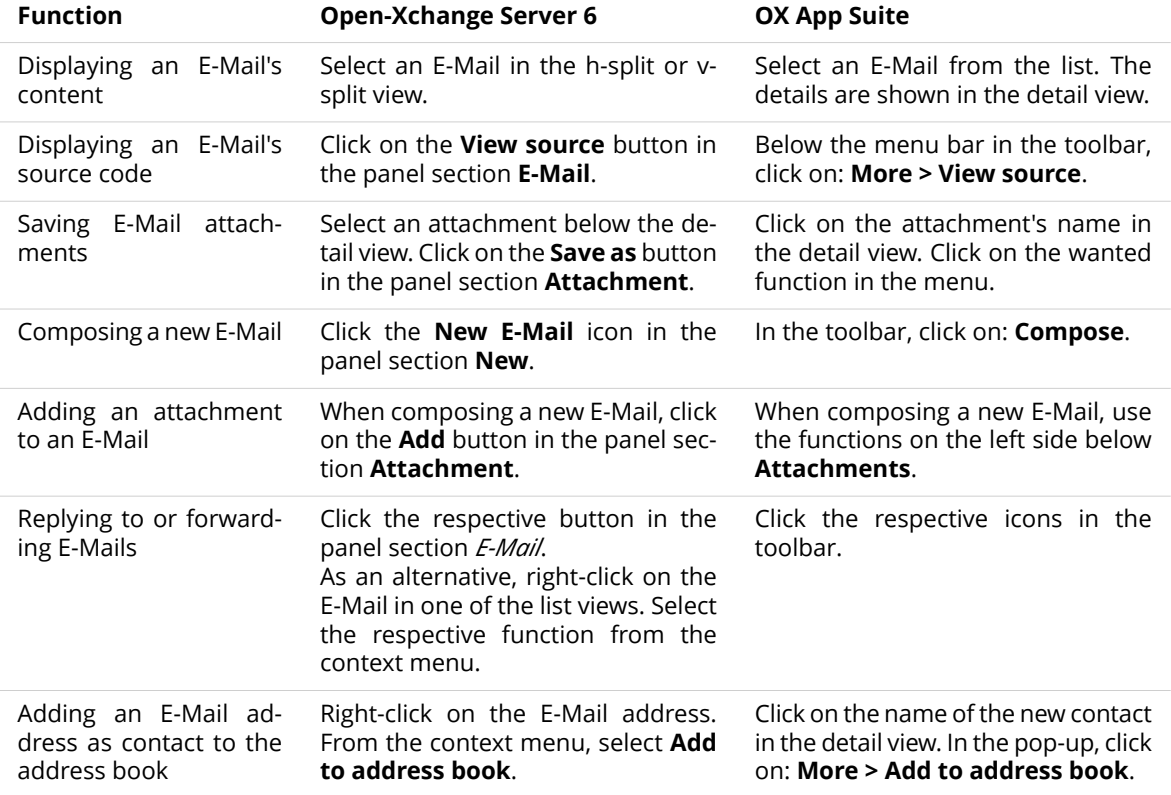

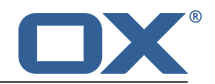

# <span id="page-12-0"></span>**4.2 Address Book (Contacts)**

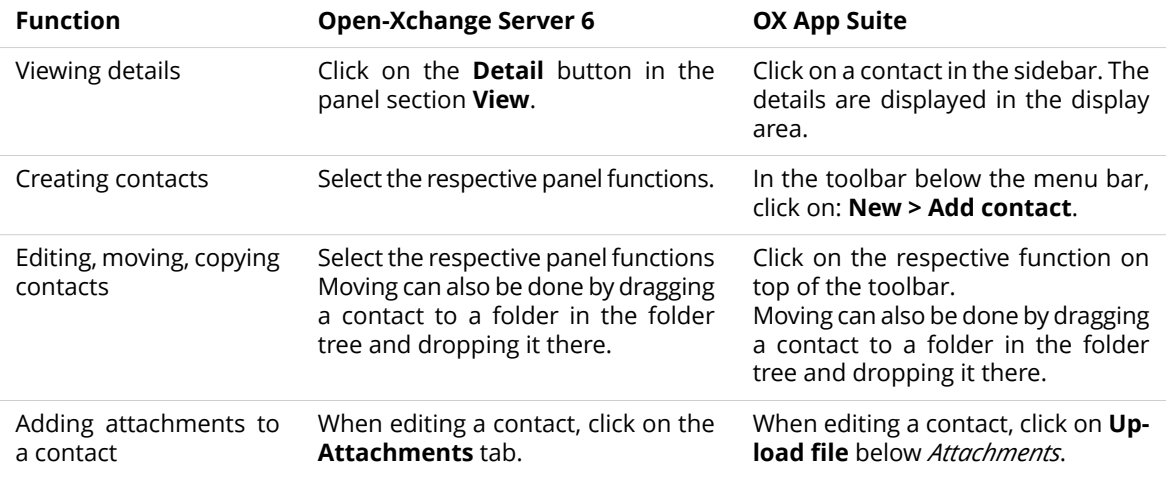

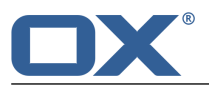

# <span id="page-13-0"></span>**4.3 Calendar**

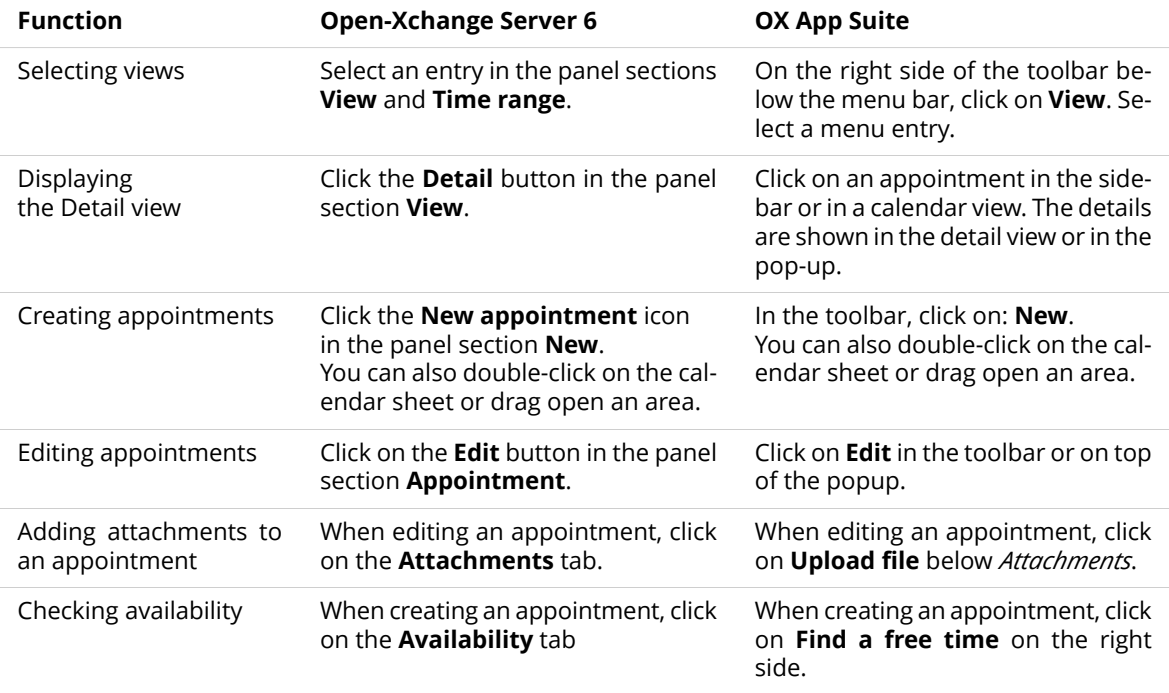

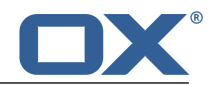

# <span id="page-14-0"></span>**4.4 Drive (InfoStore)**

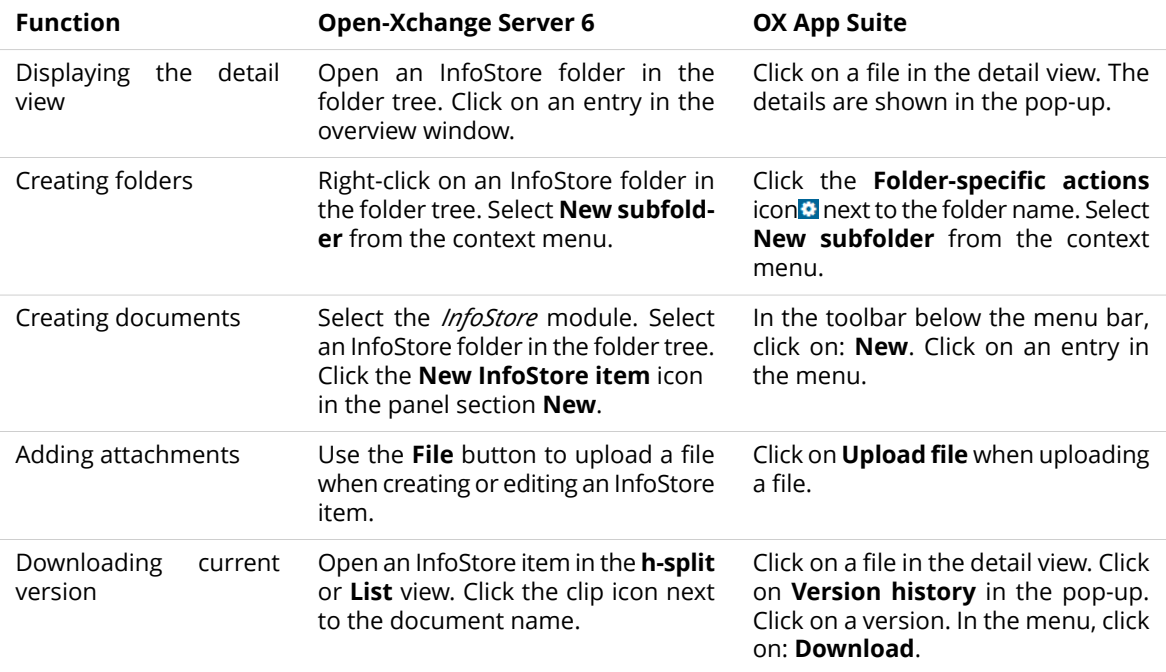

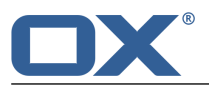

# <span id="page-15-0"></span>**4.5 Tasks**

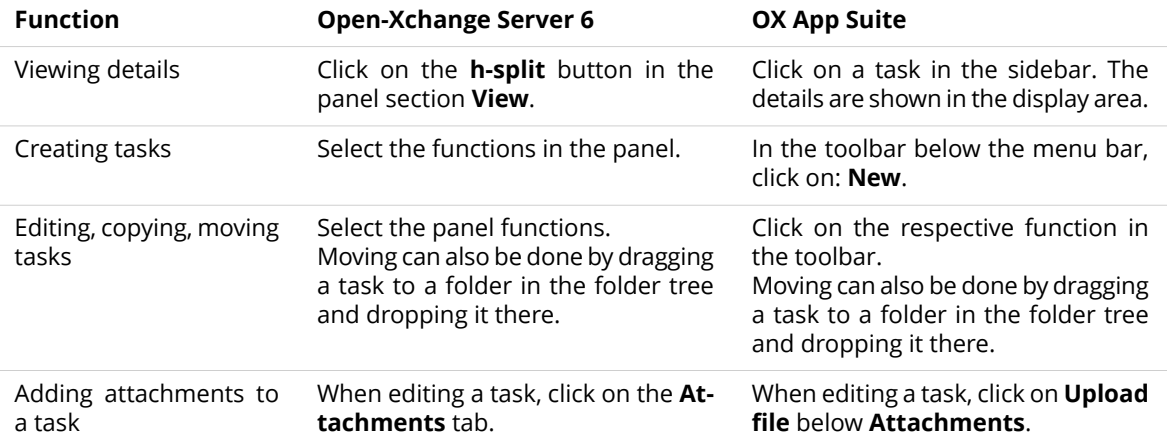